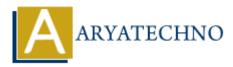

# **Creating a simple "Hello World" application**

**Topics :** <u>Codeigniter</u> Written on <u>February 29, 2024</u>

Creating a simple "Hello World" application in CodeIgniter is a great way to get started and understand the basic structure of a CodeIgniter project. Follow these steps to create a "Hello World" application:

## Step 1: Install CodeIgniter

If you haven't already installed CodeIgniter, download it from the official website and extract the contents to your web server directory.

## Step 2: Create a Controller

- 1. Navigate to the application/controllers directory in your CodeIgniter project.
- 2. Create a new PHP file named Hello.php.
- 3. Open Hello.php and define a new controller class called Hello:

```
<?php
defined('BASEPATH') OR exit('No direct script access allowed');
class Hello extends CI_Controller {
    public function index() {
        echo "Hello, World!";
    }
}
</pre>
```

### **Step 3: Define a Route**

By default, CodeIgniter routes URLs to controllers/methods using the index() method. Therefore, we don't need to define a custom route for this simple example.

### **Step 4: Access the Application**

1. Start your local web server (e.g., Apache, Nginx).

- 2. Navigate to the base URL of your CodeIgniter application in a web browser.
- 3. If everything is set up correctly, you should see the "Hello, World!" message displayed in the browser.
- © Copyright Aryatechno. All Rights Reserved. Written tutorials and materials by <u>Aryatechno</u>